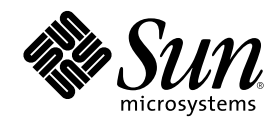

# ChorusOS 4.0 UltraSPARC-IIi Target Family Guide

Sun Microsystems, Inc. 901 San Antonio Road Palo Alto, CA 94303-4900 U.S.A.

Part Number 806-3966–10 December 1999

Copyright 1999 Sun Microsystems, Inc. 901 San Antonio Road, Palo Alto, California 94303-4900 U.S.A. All rights reserved.

This product or document is protected by copyright and distributed under licenses restricting its use, copying, distribution, and decompilation. No part of this product or document may be reproduced in any form by any means without prior written authorization of Sun and its licensors, if any. Third-party software, including font technology, is copyrighted and licensed from Sun suppliers.

Parts of the product may be derived from Berkeley BSD systems, licensed from the University of California. UNIX is a registered trademark in the U.S. and other countries, exclusively licensed through X/Open Company, Ltd.

Sun, Sun Microsystems, the Sun logo, docs.sun.com, AnswerBook, AnswerBook2, Sun Embedded Workshop, ChorusOS, Solstice, JDK and Solaris are trademarks, registered trademarks, or service marks of Sun Microsystems, Inc. in the U.S. and other countries. All SPARC trademarks are used under license and are trademarks or registered trademarks of SPARC International, Inc. in the U.S. and other countries. Products bearing SPARC trademarks are based upon an architecture developed by Sun Microsystems, Inc.

The OPEN LOOK and SunTM Graphical User Interface was developed by Sun Microsystems, Inc. for its users and licensees. Sun acknowledges the pioneering efforts of Xerox in researching and developing the concept of visual or graphical user interfaces for the<br>computer industry. Sun holds a non-exclusive license from Xerox to the Xerox Graphical U licensees who implement OPEN LOOK GUIs and otherwise comply with Sun's written license agreements.

**RESTRICTED RIGHTS:** Use, duplication, or disclosure by the U.S. Government is subject to restrictions of FAR 52.227–14(g)(2)(6/87) and<br>FAR 52.227–19(6/87), or DFAR 252.227–7015(b)(6/95) and DFAR 227.7202–3(a).

DOCUMENTATION IS PROVIDED "AS IS" AND ALL EXPRESS OR IMPLIED CONDITIONS, REPRESENTATIONS AND WARRANTIES, INCLUDING ANY IMPLIED WARRANTY OF MERCHANTABILITY, FITNESS FOR A PARTICULAR PURPOSE OR NON-INFRINGEMENT, ARE DISCLAIMED, EXCEPT TO THE EXTENT THAT SUCH DISCLAIMERS ARE HELD TO BE LEGALLY INVALID.

Copyright 1999 Sun Microsystems, Inc. 901 San Antonio Road, Palo Alto, Californie 94303-4900 Etats-Unis. Tous droits réservés.

Ce produit ou document est protégé par un copyright et distribué avec des licences qui en restreignent l'utilisation, la copie, la<br>distribution, et la décompilation. Aucune partie de ce produit ou document ne peut être rep moyen que ce soit, sans l'autorisation préalable et écrite de Sun et de ses bailleurs de licence, s'il y en a. Le logiciel détenu par des tiers, et qui comprend la technologie relative aux polices de caractères, est protégé par un copyright et licencié par des fournisseurs de Sun.

Des parties de ce produit pourront être dérivées du système Berkeley BSD licenciés par l'Université de Californie. UNIX est une marque déposée aux Etats-Unis et dans d'autres pays et licenciée exclusivement par X/Open Company, Ltd.

Sun, Sun Microsystems, le logo Sun, docs.sun.com, AnswerBook, AnswerBook2, Sun Embedded Workshop, ChorusOS, Solstice, JDK et Solaris sont des marques de fabrique ou des marques déposées, ou marques de service, de Sun Microsystems, Inc. aux Etats-Unis et dans d'autres pays. Toutes les marques SPARC sont utilisées sous licence et sont des marques de fabrique ou des marques déposées de SPARC International, Inc. aux Etats-Unis et dans d'autres pays. Les produits portant les marques SPARC sont basés sur une architecture développée par Sun Microsystems, Inc.

L'interface d'utilisation graphique OPEN LOOK et Sun™ a été développée par Sun Microsystems, Inc. pour ses utilisateurs et licenciés.<br>Sun reconnaît les efforts de pionniers de Xerox pour la recherche et le développement d graphique pour l'industrie de l'informatique. Sun détient une licence non exclusive de Xerox sur l'interface d'utilisation graphique Xerox, cette licence couvrant également les licenciés de Sun qui mettent en place l'interface d'utilisation graphique OPEN LOOK et qui en outre se conforment aux licences écrites de Sun.

CETTE PUBLICATION EST FOURNIE "EN L'ETAT" ET AUCUNE GARANTIE, EXPRESSE OU IMPLICITE, N'EST ACCORDEE, Y COMPRIS DES GARANTIES CONCERNANT LA VALEUR MARCHANDE, L'APTITUDE DE LA PUBLICATION A REPONDRE A UNE UTILISATION PARTICULIERE, OU LE FAIT QU'ELLE NE SOIT PAS CONTREFAISANTE DE PRODUIT DE TIERS. CE DENI DE GARANTIE NE S'APPLIQUERAIT PAS, DANS LA MESURE OU IL SERAIT TENU JURIDIQUEMENT NUL ET NON AVENU.

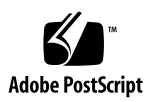

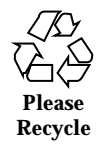

## **Contents**

#### **1. ChorusOS 4.0 UltraSPARC-IIi Target Family Guide 5**

#### Preface 5

How This Guide is Organized 5

Related Books 6

Typographical Conventions 6

Shell Prompts 6

Ordering Sun Documents 7

Accessing Sun Documentation Online 7

Obtaining Technical Support 7

Development Environment 8

SPARC™/Solaris™ Reference Host Environments 8

Cross Compiler 8

Graphical Debugger 8

ChorusOS 4.0 Supported Features 9

Libraries 12

Utilities 13

Target Utilities 13

Host Utilities 15

Reference Hardware 15

**3**

Reference Processors and BSPs 16

cp1500 Reference BSP 16

Reference Target Platforms 18

Validated Reference Targets 18

How to Build and Boot a System Image on the Target 19

- ▼ Building a ChorusOS 4.0 System Image 19
- $\blacktriangledown$  Configuring the Boot Server 21
- $\blacktriangledown$  Booting the Target System 23

#### **A. ChorusOS 4.0 for UltraSPARC-IIi Product Packages and Part Numbers 25**

Binary Product — for Solaris Host 25

Flite Add-on for Solaris Host 26

Source Add-on for Solaris Host 27

Documentation for Solaris Host 27

# ChorusOS 4.0 UltraSPARC-IIi Target Family Guide

This guide describes how to run the ChorusOS<sup>TM</sup> 4.0 product for the UltraSPARC™-IIi processor family.

## Preface

### How This Guide is Organized

ChorusOS 4.0 UltraSPARC-IIi specific information is provided in the following major sections:

- "Development Environment" on page 8, includes supported hosts, host operating systems and development systems.
- "ChorusOS 4.0 Supported Features" on page 9, includes kernel components and POSIX components.
- "Libraries" on page 12.
- "Utilities" on page 13, includes host and target utilities.
- "Reference Hardware" on page 15, includes supported reference platforms, supported devices, and validated reference platforms.
- "How to Build and Boot a System Image on the Target" on page 19.
- Appendix A, details the list of Solaris packages in the product components, and the associated part numbers.

**5**

## Related Books

See the *ChorusOS 4.0 Installation Guide for Solaris Hosts* for a description of the installation process of the ChorusOS 4.0 product on a host workstation running the Solaris<sup>™</sup> operating environment. This document also describes how to set up a boot server running the Solaris operating environment.

See the *ChorusOS 4.0 Introduction* for a complete description of the ChorusOS 4.0 features.

## Typographical Conventions

The following table describes the typographic changes used in this book.

| <b>Typeface or</b><br>Symbol | <b>Meaning</b>                                                              | Example                                                                                                    |
|------------------------------|-----------------------------------------------------------------------------|----------------------------------------------------------------------------------------------------|
| AaBbCc123                    | The names of commands, files, and<br>directories; on-screen computer output | Edit your . login file.<br>Use $1s$ –a to list all files.<br>machine_name% you have<br>mail.                        |
| AaBbCc123                    | What you type, contrasted with<br>on-screen computer output                 | machine name% su<br>Password:                                                                                       |
| $A$ a $BbCc123$              | Command-line placeholder: replace<br>with a real name or value              | To delete a file, type rm<br>filename.                                                                              |
| AaBbCc123                    | Book titles, new words or terms, or<br>words to be emphasized.              | Read Chapter 6 in User's<br>Guide.<br>These are called <i>class</i> options.<br>You must be <i>root</i> to do this. |

**TABLE 1–1** Typographical Conventions

## Shell Prompts

The following table shows the default system prompt and superuser prompt for the C shell, Bourne shell, and Korn shell.

**TABLE 1–2** Shell Prompts

| <b>Shell</b>                                    | Prompt        |  |
|-------------------------------------------------|---------------|--|
| C shell prompt                                  | machine name% |  |
| C shell superuser prompt                        | machine name# |  |
| Bourne shell and Korn shell prompt              | \$            |  |
| Bourne shell and Korn shell superuser<br>prompt | #             |  |

### Ordering Sun Documents

Fatbrain.com, an Internet professional bookstore, stocks selected product documentation from Sun Microsystems, Inc.

For a list of documents and how to order them, visit the Sun Documentation Center on Fatbrain.com at http://www1.fatbrain.com/documentation/sun.

## Accessing Sun Documentation Online

The docs.sun.com<sup>SM</sup> Web site enables you to access Sun technical documentation online. You can browse the docs.sun.com archive or search for a specific book title or subject. The URL is http://docs.sun.com.

## Obtaining Technical Support

Sun Support Access offerings are available exclusively to members of the Sun Developer Connection Program. To get free membership in the Sun Developer Connection Program, go to http://www.sun.com/developers. For more information or to purchase Sun Support Access offerings, visit: http:// www.sun.com/developers/support or contact the Sun Developer Connection Program office near you.

# Development Environment

The ChorusOS 4.0 product provides a host-target development environment. Applications are developed on a workstation (the host), and then downloaded and executed on a specific board (the target).

A cross development system is needed to build the applications that execute on the target board (see Section "Utilities" on page 13).

## $SPARC<sub>m</sub>/Solaris<sub>m</sub>$  Reference Host Environments

Prerequisites for the Solaris host reference configuration are the following:

- $\blacksquare$  Sun SPARCstation<sup>TM</sup>
- Solaris 2.6, or Solaris 7
- $\blacksquare$  JDK™ 1.1.3 to 1.1.8, for the installation tool
- JDK 1.2, for the graphical configuration tool

## Cross Compiler

This development environment component is bundled with the ChorusOS 4.0 for UltraSPARC-IIi product:

Chorus Cross Development System 5.0, target PowerPC ELF

The Chorus Cross Development System is based on the Experimental GNU Compiler System egcs 1.1.2 and binutils 2.9.1 and additional patches.

## Graphical Debugger

This development environment component is bundled with the ChorusOS 4.0 for UltraSPARC-IIi product:

XRAY Debugger from Mentor Graphics, target PowerPC ELF version 4.4crb and additional patches.

# ChorusOS 4.0 Supported Features

The following table shows the ChorusOS kernel and operating system optional features that are available for the UltraSPARC-IIi processor family. The availability status of a feature, can be one of:

**Y** The feature is supported, and is configurable with the configurator(1CC) command, or with the *ews* GUI configuration tool.

> Please refer to the note at the end of the table for information about specific conditions, or restrictions, for a given supported feature.

Some of the features (such as MSDOSFS, FLASH, FS\_MAPPER, for example) require specific low-level drivers. These features operate only on platforms which provide these drivers.

**N** The feature is not supported.

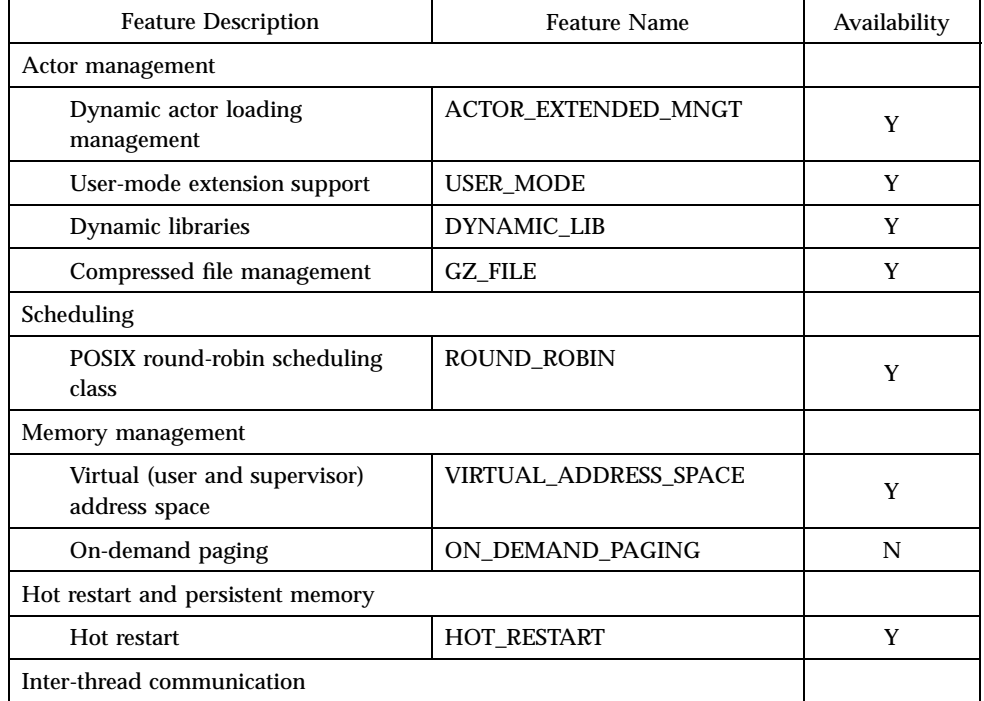

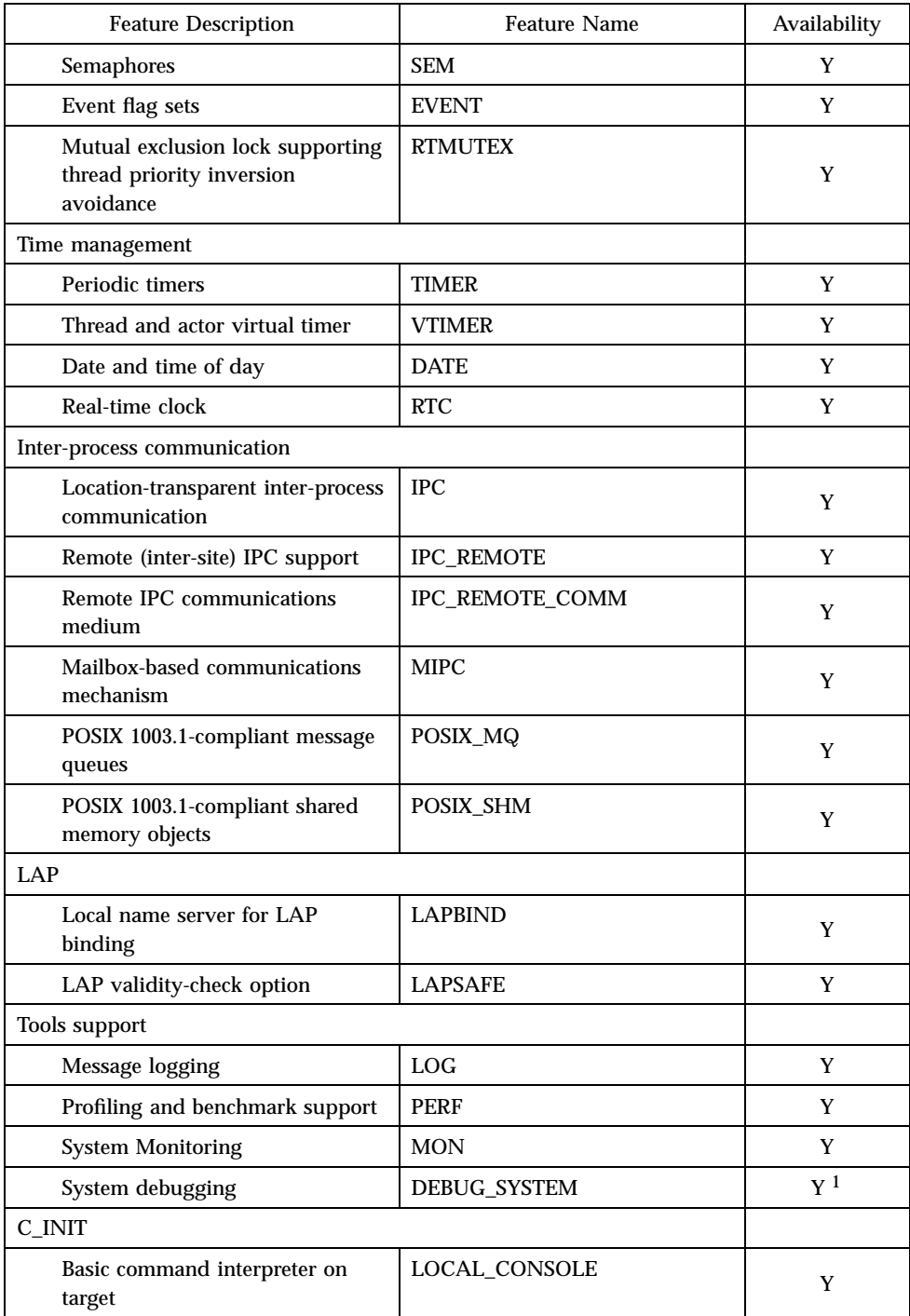

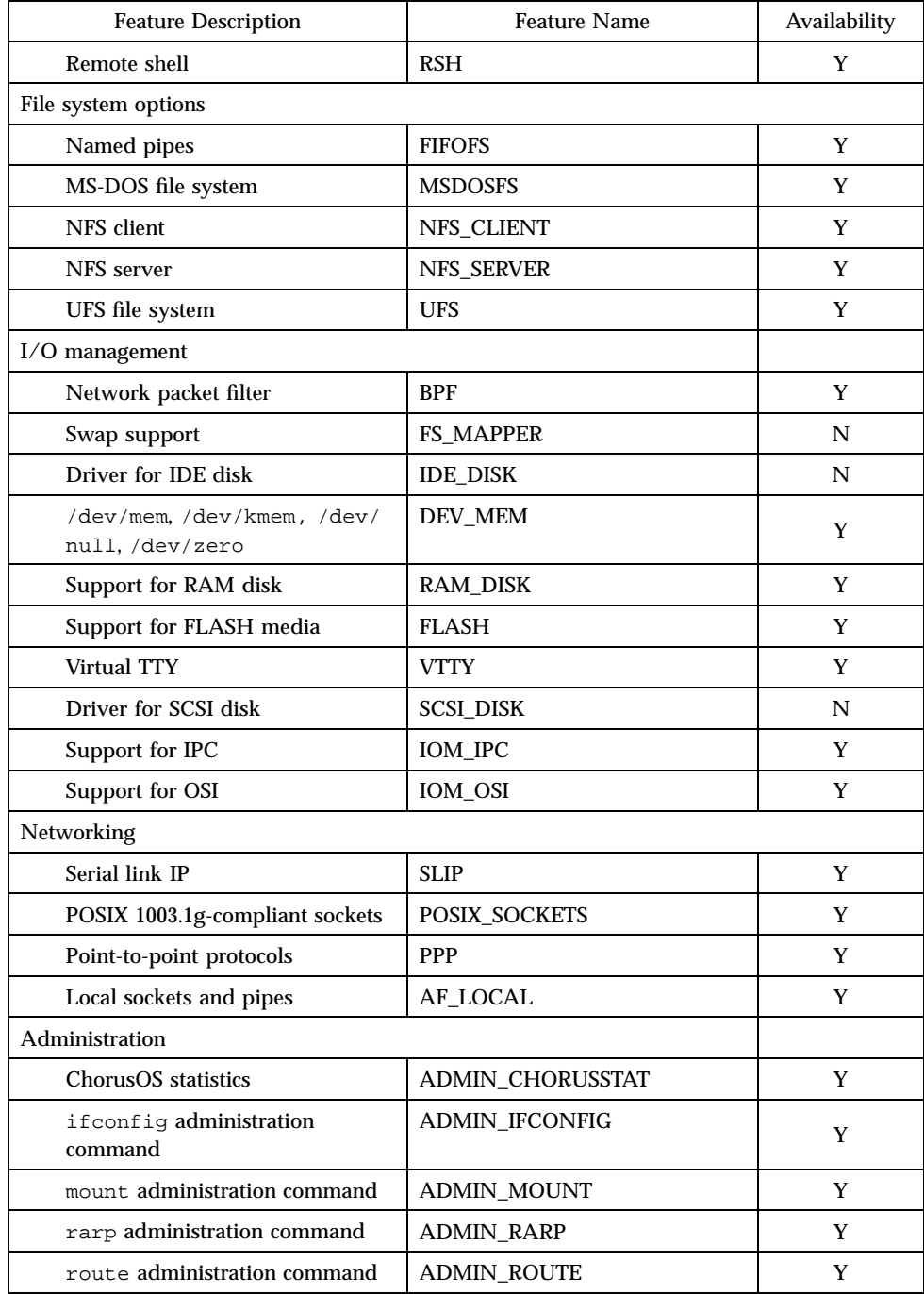

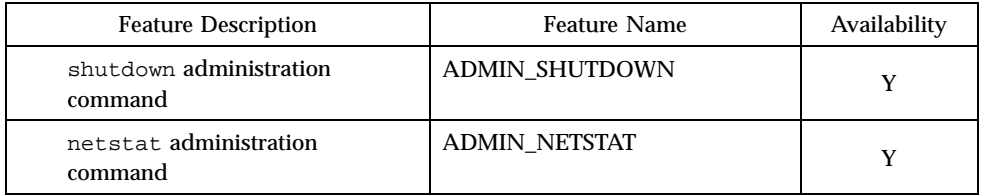

1. A flashed system image configured with DEBUG\_SYSTEM enabled does not boot. The DEBUG\_SYSTEM feature must be disabled.

# Libraries

The ChorusOS operating system provides the elementary libraries indicated in the following list:

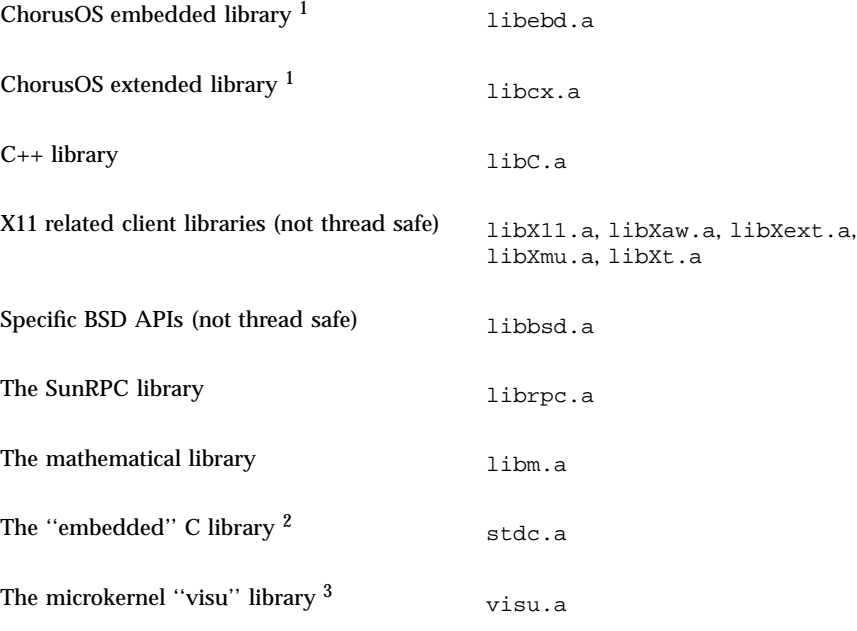

1. The libebd.a, libcx.a, libm.a and libC.a libraries have been made thread-safe in order to support multithreaded actors.

2. Included in libebd.a<br>3. This library is provided

This library is provided for the sake of backwards compatibility only. It is not documented. Its use is strongly discouraged.

# **Utilities**

## Target Utilities

The following utilities may be run on the target ChorusOS operating system:

*chorusStat*(1CC) *cp*(1CC) *cs*(1CC) *date*(1CC) *dd*(1CC) *df*(1CC) *domainname*(1CC) *ftp*(1CC) *hostname*(1CC) *ls*(1CC) *mkdir*(1CC) *mkfifo*(1CC) *mv*(1CC) *netstat*(1CC) *nfsstat*(1CC) *pax*(1CC) *PROF*(1CC) *profctl*(1CC) *rdbc*(1CC) *rm*(1CC) *rmdir*(1CC) *touch*(1CC) *uname*(1CC) *ypcat*(1CC) *ypmatch*(1CC) *ypwhich*(1CC)

*arp*(1M) *chat*(1M) *chorusNS*(1M) *chorusNSinet*(1M) *chorusNSsite*(1M) *dhclient*(1M) *disklabel*(1M) *flashdefrag*(1M) *format*(1M) *fsck*(1M) *fsck\_dos*(1M) *ftpd*(1M) *inetNS*(1M) *inetNSdns*(1M) *inetNShost*(1M) *inetNSien116*(1M) *inetNSnis*(1M) *mkfd*(1M) *mkfs*(1M) *mount*(1M) *mount\_msdos*(1M) *mount\_nfs*(1M) *mountd*(1M) *newfs*(1M) *newfs\_dos*(1M) *nfsd*(1M) *portmap*(1M) *shutdown*(1M) *slattach*(1M) *syncd*(1M) *sysctl*(1M)

*telnetd*(1M) *umount*(1M) *ypbind*(1M)

## Host Utilities

The following utilities may be run on the host machine:

*chadmin*(1CC) *chconsole*(1CC) *chlog*(1CC) *chls*(1CC) *ChorusOSMkMf*(1CC) *chserver*(1CC) *configurator*(1CC) *configure*(1CC) *ews*(1CC) *mkmerge*(1CC) *rdbs*(1CC)

*profrpg*(1CC)

# Reference Hardware

ChorusOS 4.0 targets are described in this section from three different points of view:

#### **Reference Processors and BSPs:**

This subsection describes the processors on which the ChorusOS 4.0 product can run as well as the details of the BSPs included in the delivery

#### **Reference Target Platforms:**

This section describes all the target platforms which can be used as references in the context of Sun support contracts

#### **Validated Reference Targets:**

This section describes the precise platforms used to run the Sun QA tests; this may be useful, in case of bugs, as a hint or guide to help in identifying issues which are closely hardware related.

### Reference Processors and BSPs

The ChorusOS 4.0 system for UltraSPARC-IIi supports the following processor:

UltraSPARC-IIi

The ChorusOS 4.0 system for UltraSPARC-IIi supports the following reference BSP:

cp1500 Reference BSP

## cp1500 Reference BSP

#### Systems

The cp1500 reference BSP supports the following board:

CP1500 — Sun Microelectronics

#### Devices

The cp1500 reference BSP supports the following on board devices:

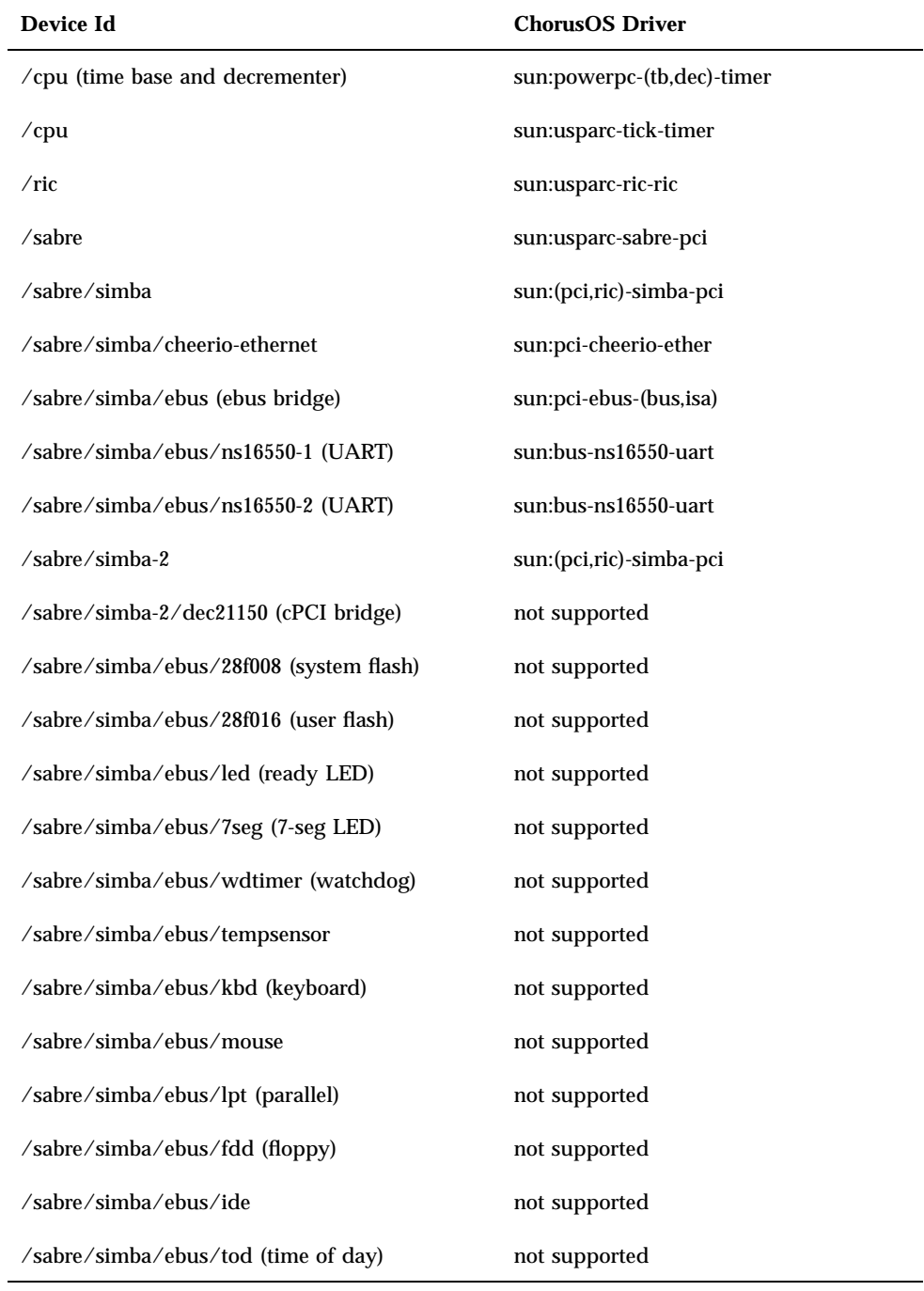

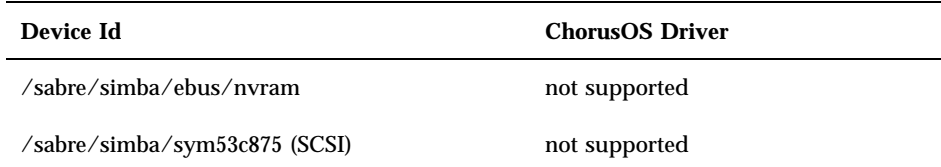

## Reference Target Platforms

Reference target platforms are configurations to be used by customers covered by a Sun support contract.

### SPARCengine Ultra CP1500 (Sun Microelectronics)

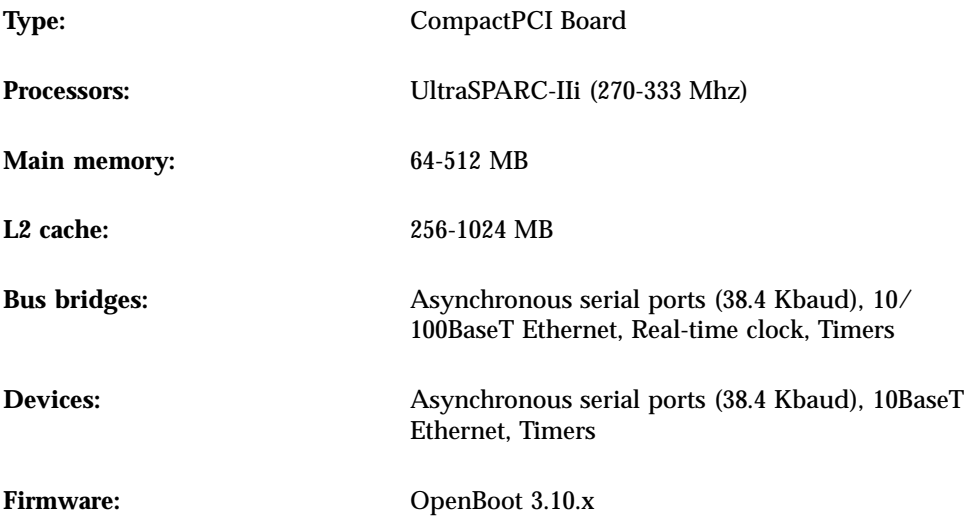

## Validated Reference Targets

This section describes the precise platform used to run the Sun QA tests

■ SPARCengine Ultra CP1500: 5093-01 REV-51 / 333 Mhz / 128 MB

# How to Build and Boot a System Image on the Target

**Note -** UltraSPARC-IIi target systems do not boot archives directly, but instead require the inetboot application to boot.

As a result, the boot procedure that follows differs from the procedure described in the *ChorusOS 4.0 Installation Guide for Solaris Hosts*, and requires that you use a boot server that reads local files instead of the NISTM database.

## Building a ChorusOS 4.0 System Image

The following procedure assumes that the ChorusOS 4.0 product has already been correctly installed on the host workstation. See the *ChorusOS 4.0 Installation Guide for Solaris Hosts*.

**1. Create and change to a build directory where you will build system images:**

\$ **mkdir** *build\_dir* \$ **cd** *build\_dir*

**2. Set an environment variable to use with the** configure**(1CC) command as a shortcut to the base directory.**

For example:

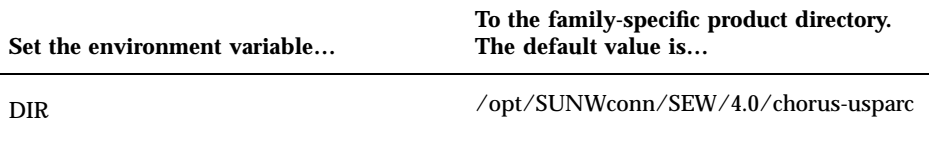

**3. Make sure your PATH has been set correctly to include the directory** *install\_dir*/4.0/chorus-usparc/tools/host/bin**, where the default**

*install\_dir* **is** /opt/SUNWconn/SEW**. Also make sure that your PATH includes** /usr/openwin/bin**, which contains the** imake **utility.**

**4. Configure the build directory, using the** configure**(1CC) command:**

If you are building from a binary distribution:

```
$ configure -b $DIR/kernel \
$DIR/os \
$DIR/tools \
-s $DIR/src/nucleus/bsp/drv \
$DIR/src/nucleus/bsp/usparc \
$DIR/src/nucleus/bsp/usparc/cp1500 \
$DIR/src/iom
```
**Note -** The above command configures the build directory to include components installed during a "Default Install". It does not include optional components, such as the X library or code examples, that you may choose to install separately on Solaris host workstations. For example, in order to include everything in your build environment:

```
$ configure -b $DIR/kernel \
$DIR/os \
$DIR/opt/X11 \
$DIR/opt/jvm \
$DIR/tools \
-s $DIR/src/nucleus/bsp/drv \
$DIR/src/nucleus/bsp/usparc \
$DIR/src/nucleus/bsp/usparc/cp1500 \
$DIR/src/iom \
$DIR/src/opt/examples
```
If you are building from the source distribution, see the *ChorusOS 4.0 Production Guide*.

As a result of configuration, *build\_dir* now contains a Makefile, which is used to generate the build environment, and a Paths file, which specifies paths to files required by and created in the build environment.

#### **5. Generate the build environment:**

\$ **make**

#### **6. Build a system image:**

\$ **make chorus**

The resulting system image file is located in the build directory, *build\_dir* and is called chorus.obp.

**Note -** You can also make a smaller system image that includes only the operating system kernel:

\$ **make kernonly**

### Configuring the Boot Server

**Note -** The target system and boot server must be on the same subnet.

See the *ChorusOS 4.0 Installation Guide for Solaris Hosts* for instructions on how to enable TFTP and RARP services on the boot server.

**1. Become root on the boot server:**

\$ **su** Password: *root\_password* #

- **2. Copy the** inetboot.sun4u **file,** *install\_dir*/4.0/chorus-usparc/opt/unsupported/inetboot.sun4u **where** *install\_dir* **is** /opt/SUNWconn/SEW **by default, to the** /tftpboot **directory.**
- **3. Create a soft link from the** inetboot.sun4u **file to a file called** /tftpboot/*target\_IP\_address\_in\_hex*.ChorusOS.4.0**. For example, the file for the target system with IP address** 129.157.197.88 **is called** 819DC558.ChorusOS.4.0**, and is constructed as follows:**
	- 129 in decimal translates to 81 in hexadecimal
	- 157 in decimal translates to 9D in hexadecimal
	- $\blacksquare$  197 in decimal translates to C5 in hexadecimal

- 88 in decimal translates to 58 in hexadecimal
- (optional) .ChorusOS.4.0 identifies the release, and is appended to the concatenation of the IP address expressed in hexadecimal.

**Note -** The system first attempts to find the configuration file with the .ChorusOS.4.0 extension. If it fails to find one, however, it attempts to find a configuration file without the .ChorusOS.4.0 extension.

To create the soft link for the above example:

# **ln -s /tftpboot/inetboot.sun4u 819DC558.ChorusOS.4.0**

- **4. Create a** /tftpboot/export/root/*target*/platform/sun4u **directory on the boot server.**
- **5. Copy the system image,** chorus.obp**, to the directory you just created.**
- **6. Edit** /etc/bootparams **to include the following, creating the file if it does not exist yet:**

*target* root=*boot\_server*:/tftpboot/export/root/*target*

Where *target* is the target system hostname and *boot\_server* is the boot server hostname.

#### **7. Edit** /etc/hosts **to include the following:**

*target\_IP\_address target*

Where *target\_IP\_address* is the target IP address, such as 129.157.197.88, and *target* is the target system hostname.

#### **8. Edit** /etc/ethers **to include the following:**

*target\_Ethernet\_address target*

Where *target\_Ethernet\_address* is the target IP address such as 8:0:20:a7:d6:f3 and *target* is the target system hostname.

#### **9. Add the following line to** /etc/dfs/dfstab**:**

share -F nfs -o rw -d "ChorusOS boot" /export/home

**10. Edit** /etc/nsswitch.conf **so that the** hosts**,** ethers**, and** bootparams **entries read files rather than NIS databases. For example:**

```
#
# /etc/nsswitch.nis:
#
# An example file that could be copied over to /etc/nsswitch.conf; it
# uses NIS (YP) in conjunction with files.
#
# "hosts:" and "services:" in this file are used only if the
# /etc/netconfig file has a "-" for nametoaddr_libs of "inet" transports.
# the following two lines obviate the "+" entry in /etc/passwd and /etc/group.<br>passwd: files nis
           files nis
group: files nis
# consult /etc "files" only if nis is down.
hosts: files [NOTFOUND=return] nis
networks: nis [NOTFOUND=return] files
protocols: nis [NOTFOUND=return] files
rpc: nis [NOTFOUND=return] files
ethers: files [NOTFOUND=return] nis
netmasks: nis [NOTFOUND=return] files
bootparams: files [NOTFOUND=return] nis
publickey: nis [NOTFOUND=return] files
netgroup: nis
automount: files nis
aliases: files nis
# for efficient getservbyname() avoid nis
services: files nis
sendmailvars: files
```
**11. Reboot the boot server.**

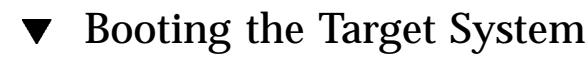

♦ **Boot the target by entering the following in the target system console:**

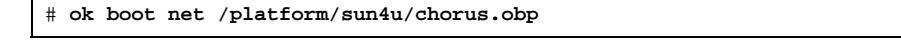

# ChorusOS 4.0 for UltraSPARC-IIi Product Packages and Part Numbers

The tables below list the Solaris packages available in this release and indicate the part number for each distinct product component

# Binary Product — for Solaris Host

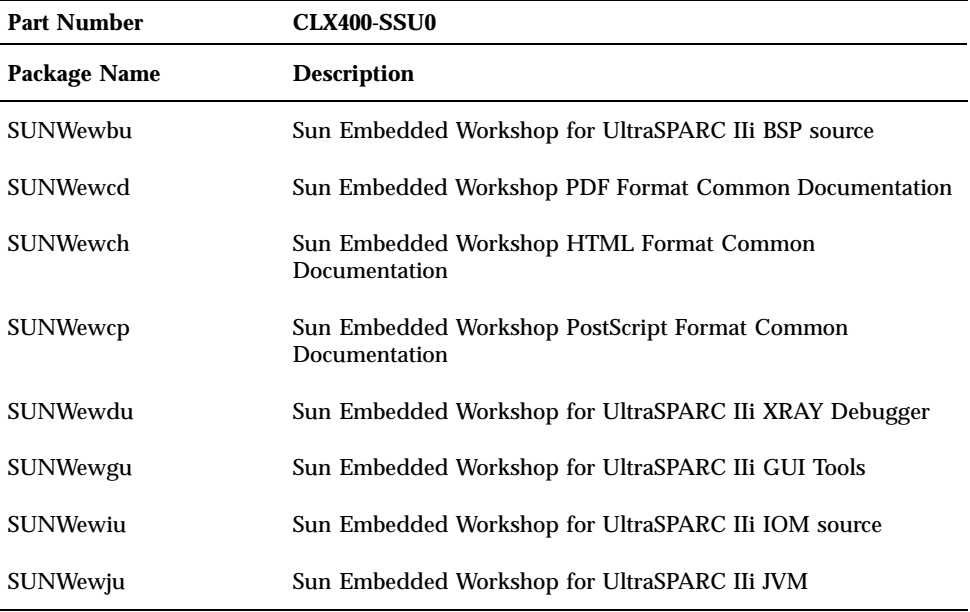

**25**

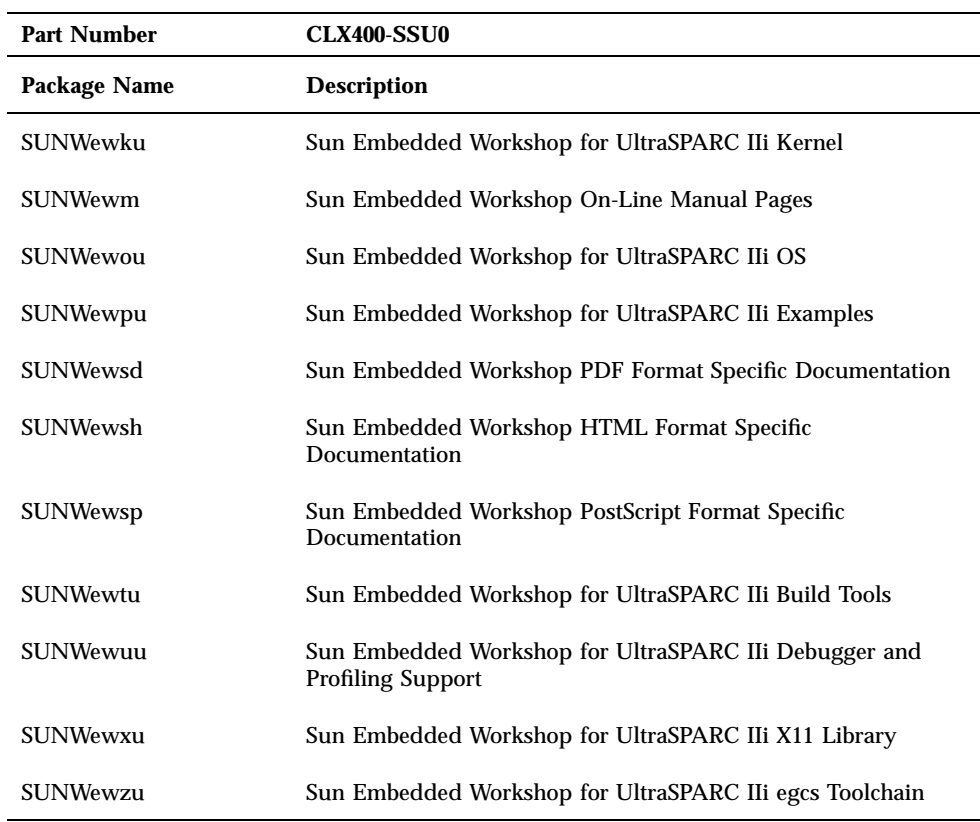

# Flite Add-on for Solaris Host

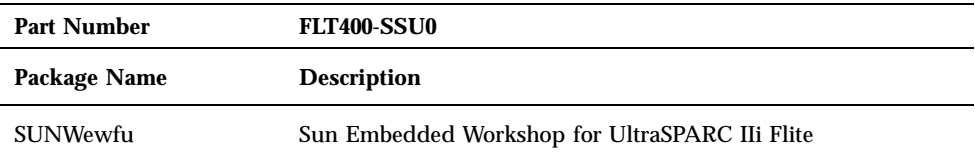

# Source Add-on for Solaris Host

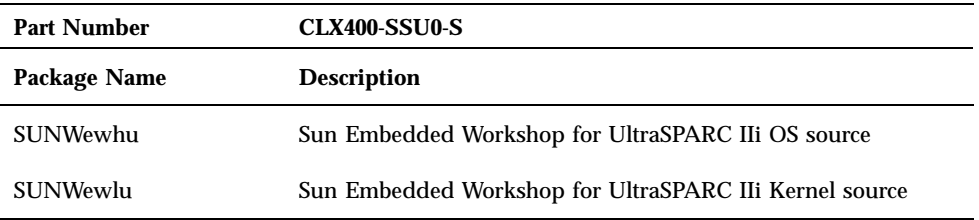

# Documentation for Solaris Host

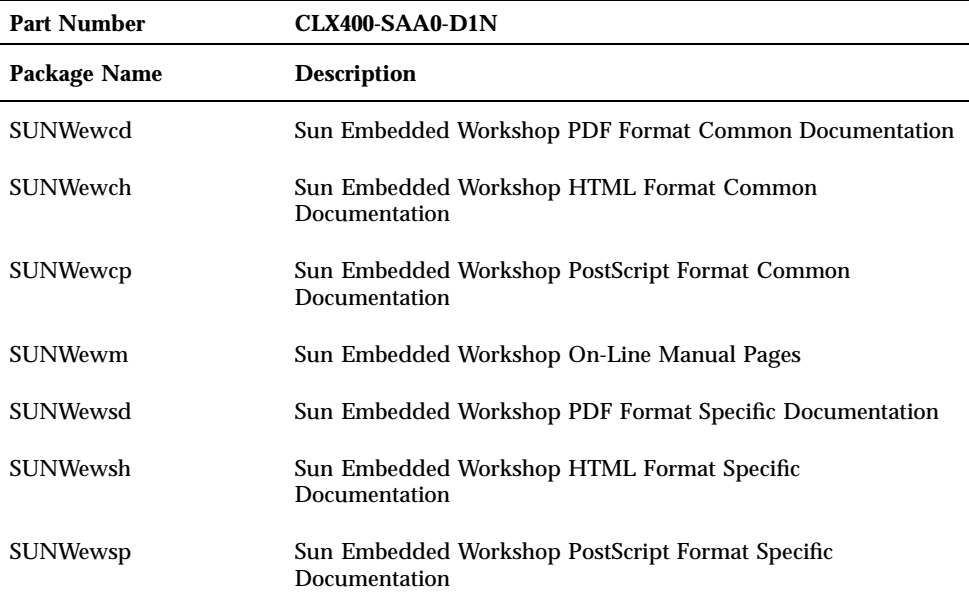

ChorusOS 4.0 for UltraSPARC-IIi Product Packages and Part Numbers **27**